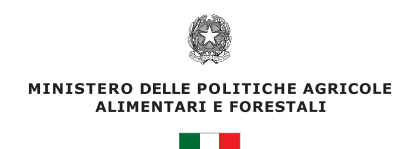

# SISTEMA DI CONTROLLO PER LA COMPILAZIONE DELLE TABELLE DEGLI INDICATORI DI REALIZZAZIONE DEI PSR

Maggio 2011

**L'AGRICOLTURA A BENEFICIO DI TUTTI**

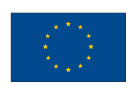

**Documento prodotto nell'ambito della Rete Rurale Nazionale**

**Task Force Monitoraggio e Valutazione**

**Autori: Augusto Buglione (ISMEA), Stanislao Lepri (ISMEA), Paolo Russo**

**Impaginazione: Noemi Serafini**

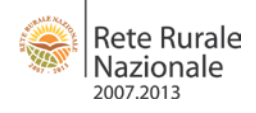

# Indice

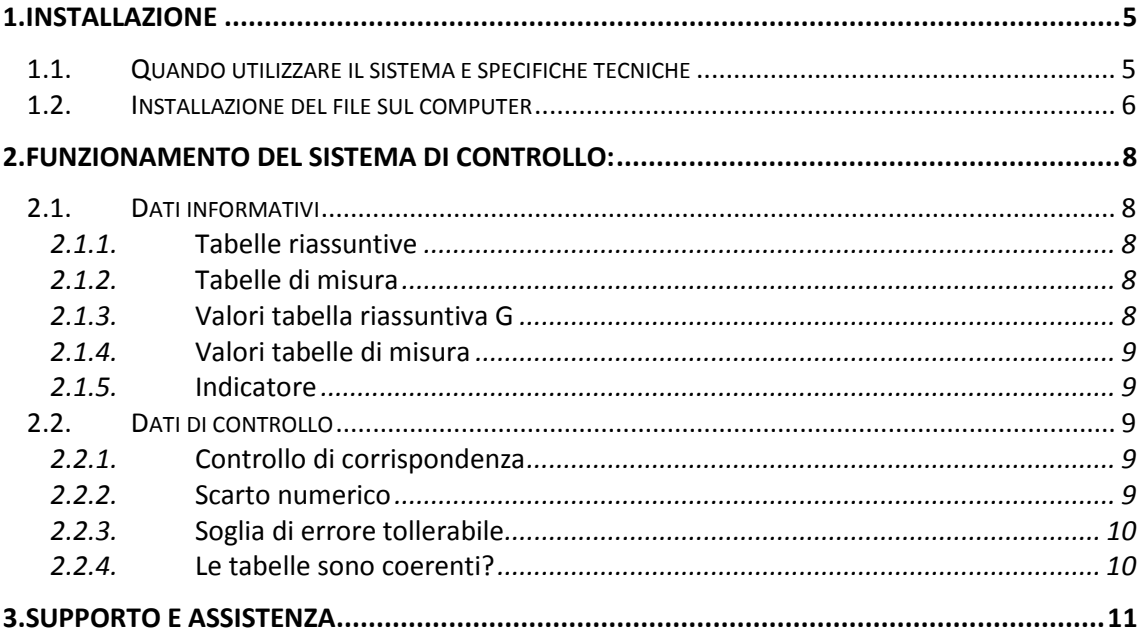

#### **ALLEGATO**

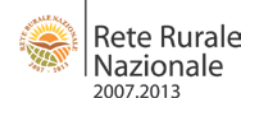

## **Premessa**

La Rete Rurale Nazionale ha predisposto una procedura per facilitare la compilazione delle tabelle degli indicatori di realizzazione (*output indicators)* da inserire nelle Relazioni Annuali di Esecuzione (RAE).

L'analisi delle osservazioni ricevute dai servizi comunitari per le RAE 2009 ha evidenziato che, in molti casi, sono presenti delle differenze tra i dati inseriti nelle tabelle di misura degli indicatori di monitoraggio (per esempio O.121 o O.311) e quelli inseriti nelle tabelle di sintesi G3 e G5.

Per evitare che semplici errori di imputazione o battitura portino alla presenza di anomalie, e pertanto alla formulazione di osservazioni con inevitabili ritardi di tutto il processo di monitoraggio e valutazione, la Rete ha elaborato un sistema informatizzato per il controllo della coerenza tra le tabelle di sintesi G3 e G5 e le tabelle di misura degli indicatori di realizzazione (non HC).

<span id="page-3-0"></span>A questo proposito, è opportuno precisare che la Commissione europea si avvale di un sistema informatizzato di controllo degli indicatori – inviati tramite il sistema di trasferimento dati SFC – che permette di individuare in modo automatico la presenza di errori. Su richiesta di alcuni Stati membri, la Commissione ha fornito le formule per il controllo della coerenza tra le tabelle G3 e G5 e quelle specifiche di misura utilizzate dal sopra citato sistema informatizzato di controllo. Queste formule rappresentano la base del presente sistema e ad ogni buon fine sono incluse in allegato.

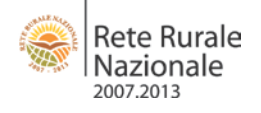

# **1. Installazione**

## <span id="page-4-0"></span>**1.1. Quando utilizzare il sistema e specifiche tecniche**

Il sistema andrebbe utilizzato immediatamente prima del caricamento e trasmissione degli indicatori comuni di monitoraggio sul sistema SFC, una volta terminata la compilazione delle tabelle degli indicatori sui file *excel* forniti dalla Commissione.

E' importante sottolineare che il sistema è stato costruito sulla base dell'ultima versione delle tabelle degli indicatori comuni di monitoraggio e valutazione, elaborate nel 2010 e distribuite con nota Mipaaf 10325 del 7 maggio 2010. Il sistema permette di effettuare un controllo automatico della coerenza tra le tabelle G3 e G5 e le tabelle di misura degli **indicatori di realizzazione (output) non HC.**

E' possibile scaricare i files delle tabelle degli indicatori aggiornate dal sito della Rete Rurale Nazionale, al seguente indirizzo:

<http://www.reterurale.it/flex/cm/pages/ServeBLOB.php/L/IT/IDPagina/5287>

Per rendere il sistema maggiormente fruibile ed efficace rispetto al lavoro di inserimento dei dati, è stato costruito un file *excel* che permette di ottenere un risultato automatico delle corrispondenze senza che l'utente finale debba, in alcun modo, modificare il file stesso. Il sistema è stato testato dalla versione Excel 97 e successive release, sia per Pc che per Mac.

<span id="page-4-1"></span>Come si vedrà nei paragrafi successivi, il sistema prevede una serie di colonne con dati di carattere informativo, in maniera da avere tutti i dati oggetto del controllo su un unico file di riferimento ed un insieme di colonne con controlli di coerenza dei dati caricati dall'Autorità di Gestione.

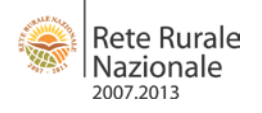

## **1.2. Installazione del file sul computer**

Il sistema di controllo è stato creato con una forma di automatismo e protezione dei dati che lo rende autonomo e lo protegge da qualsiasi intervento da parte di chi lo utilizza.

Questo permette a chi inserisce i dati, di controllare in maniera immediata i valori inseriti in modo da individuare, se presenti, delle incoerenze o degli scostamenti fra le tabelle, evitando un aggravio del lavoro in una fase successiva.

Per permettere l'attivazione di questo automatismo (realizzato attraverso una macro) si richiedono alcuni passaggi iniziali in fase di installazione del file sul computer, semplici e veloci.

Il file può essere installato in una qualsiasi partizione o cartella del computer.

Nel momento in cui il file viene scaricato e messo nella partizione del computer che si ritiene più idonea per il lavoro, verrà richiesto di attivare la macro predisposta nel file.

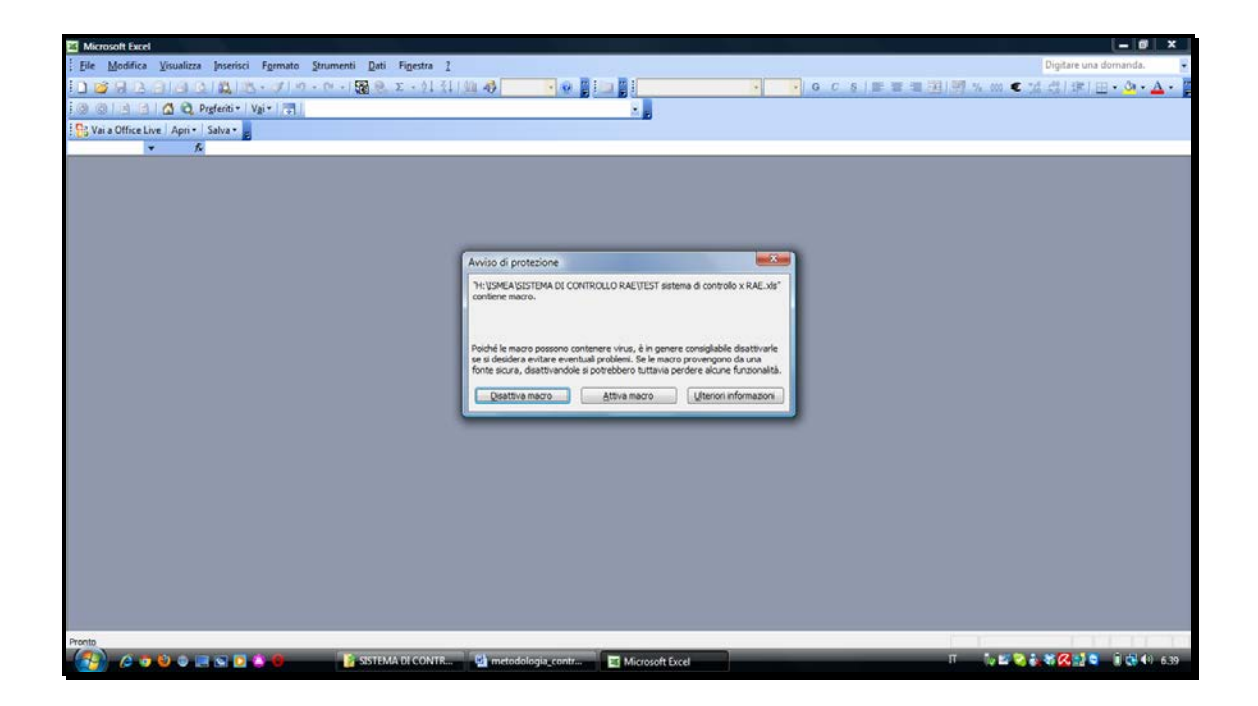

Una volta attivata la macro, verrà richiesto di aggiornare i collegamenti all'interno della macro.

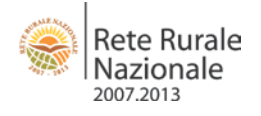

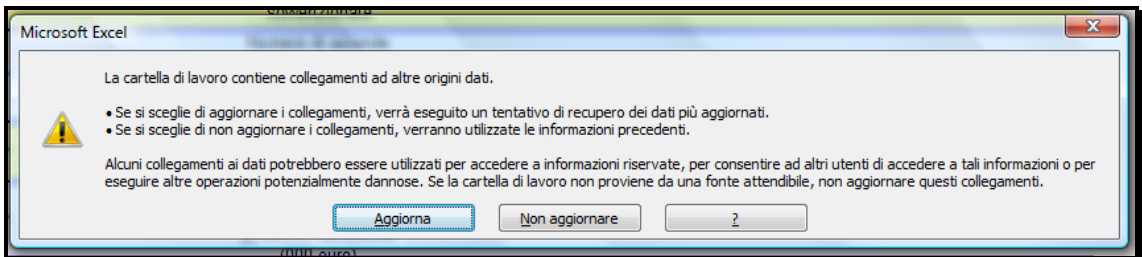

Questa fase permette di aggiornare le formule inserite nel file con i valori del file che l'Ad ha predisposto per la compilazione degli indicatori di realizzazione nelle RAE (non HC)

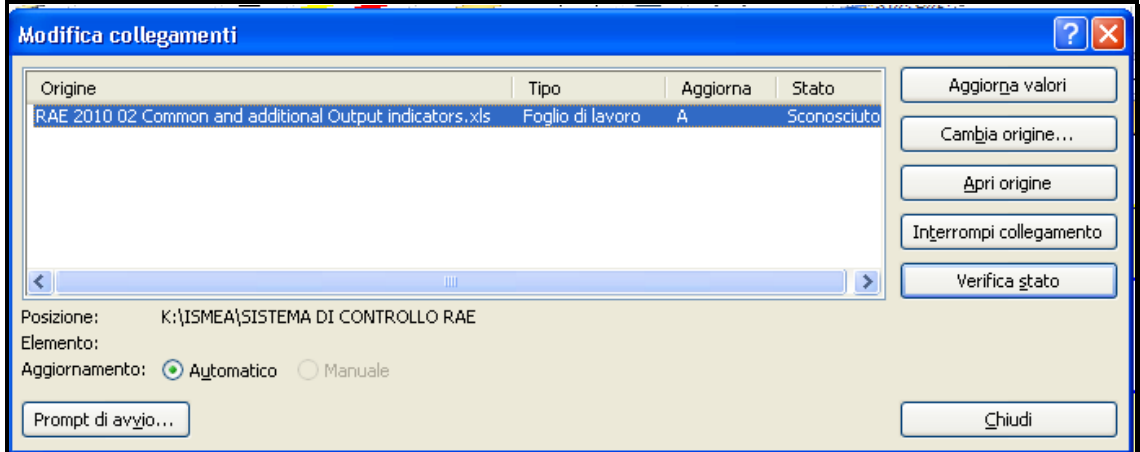

Attraverso il pulsante "cambia origine" sarà possibile modificare i collegamenti, stabilendo quindi il collegamento tra il sistema di controllo e il fine relativo agli indicatori di monitoraggio (non HC) da controllare.

Terminati questi veloci e semplici passaggi il file sarà in grado di determinare autonomamente le corrispondenze ed evidenzierà, laddove ci siano degli errori, le correzioni da effettuare.

Qualora non dovesse attivarsi la macro e quindi avvenire la richiesta di aggiornamento del collegamento con i dati esterni, verificare che Excel abbia nelle sue impostazioni l'attivazione delle Macro. A secondo della versione di excel dal Menu->Strumenti->Macro->Protezione impostare il livello su medio o basso, oppure per Office 2007 Menu->Opzioni di Excel ->Centro protezione->Impostazioni-> abilitare l'utilizzo delle macro.

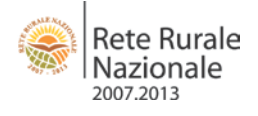

# <span id="page-7-0"></span>**2. Funzionamento del sistema di controllo:**

## <span id="page-7-1"></span>**2.1. Dati informativi**

Nelle prime 5 colonne dei sistema di controllo sono riportati dei dati informativi, che permettono di capire la tipologia di controllo e il collegamento con il file di origine.

#### <span id="page-7-2"></span>**2.1.1. Tabelle riassuntive**

Questa colonna indica su quale delle due tabelle di sintesi viene attuato il controllo:

- **Tabella G.5**: in questa tabella, relativa all'e*secuzione finanziaria del programma*: c'è il consuntivo delle spese sostenute (FEASR e totale) per ciascuna misura del programma, in raffronto alla spesa pubblica programmata
- **Tabella G.3**: *Tabella di avanzamento* che indica lo stato di avanzamento del programma rispetto agli obiettivi;

#### <span id="page-7-3"></span>**2.1.2. Tabelle di misura**

In questa colonna si indica il nome della tabella di misura oggetto di controllo, utilizzando i codici delle misure di cui all'allegato II, punto 7, del regolamento (CE) n. 1974/2006.

Es:

- Confronto dell'indicatore di realizzazione sulla misura 111: O.111(1)
- Confronto dell'indicatore di realizzazione sulla misura 112: 0.112(1)
- Ecc.

#### <span id="page-7-4"></span>**2.1.3. Valori tabella riassuntiva G**

Con questa colonna il sistema "riporta" il valore inserito nella tabella di sintesi di origine (ovvero compilata dalla Regione/P.A.).

Nella fattispecie saranno possibili le seguenti tipologie:

- la misura è stata attivata dalla Regione e ha già prodotto qualche risultato (valore numerico);
- la misura è stata prevista anche se non ancora attuata (dato testuale: NI);
- la misura non è stata prevista dalla Regione (dato testuale: NP).

Questo permette immediatamente, all'interno del file di controllo, di restituire delle corrispondenze in termini di dati numerici (nel caso di valori) o di non restituire i controlli (in caso di assenza di valori).

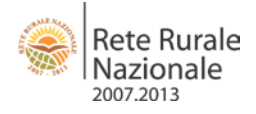

#### <span id="page-8-0"></span>**2.1.4. Valori tabelle di misura**

Con questa colonna il sistema "riporta" il valore inserito nella tabella di misura di origine oggetto del controllo.

#### <span id="page-8-1"></span>**2.1.5. Indicatore**

Questa colonna permette di capire immediatamente quale sia l'indicatore oggetto del controllo. Se il controllo è relativo alla coerenza tra tabella di sintesi G5 e tabella di misura, l'indicatore sarà "spesa pubblica totale" o "spesa pubblica FEASR". Se il controllo è relativo alla tabella di sintesi G3, l'indicatore dipenderà dalla misura in questione (p.e. "volume totale investimenti" per la O.121 o "numero di contratti" per la O.214)

### <span id="page-8-2"></span>**2.2. Dati di controllo**

Queste 4 colonne riportano i risultati dei controlli effettuati dal sistema.

#### <span id="page-8-3"></span>**2.2.1. Controllo di corrispondenza**

Questa colonna fornisce il risultato del primo controllo di corrispondenza tra le tabelle di misura e quelle di sintesi.

Se in base a questo controllo risulta la voce "corrispondente", significa che le due tabelle coincidono esattamente.

Se le due tabelle non coincidono esattamente, il controllo darà come risultato: "non corrispondente". Questo richiede delle verifiche successive (colonne successive)

#### <span id="page-8-4"></span>**2.2.2. Scarto numerico**

Se la tabella di misura e quella di sintesi corrispondono, il valore sarà "0" e rappresenta una contro-prova della precedente colonna.

<span id="page-8-5"></span>Se le tabelle suddette non corrispondono, la differenza numerica tra il valore della tabella di Misura e quella di sintesi sarà calcolata in questa colonna, fornendo una misura esatta dello scostamento esistente tra il dato riportato nella tabella di sintesi e il dato della tabella specifica di misura.

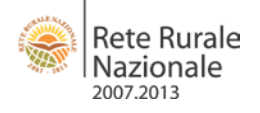

#### **2.2.3. Soglia di errore tollerabile**

Sulla base delle informazioni fornite dalla Commissione europea (vedi allegato), il sistema di controllo comunitario sembrerebbe ammettere una soglia di tolleranza del 10%, in termini di differenza tra tabella di sintesi e tabella specifica di misura.

Questo vuol dire che, laddove le tabelle di sintesi e quelle di misure non sono corrispondenti, se la differenza in valore rientra nel 10% di tolleranza, in eccesso o in difetto, allora le due tabelle sarebbero comunque coerenti.

Tutto ciò premesso, si raccomanda comunque di far sì che tra le tabelle di sintesi e quelle specifiche per misura sia presente, nella misura del possibile, la massima corrispondenza (ovvero, che il controllo di cui al punto 1 dia esito positivo).

#### <span id="page-9-0"></span>**2.2.4. Le tabelle sono coerenti?**

In questa colonna si restituisce il risultato finale del controllo sulla coerenza delle tabelle di misura rispetto a quelle di sintesi.

Si possono verificare diverse situazioni:

#### 1. **Coerente**:

Tabella di misura = tabella di sintesi (il controllo di cui al punto 1 ha dato esito positivo)

*oppure*

Tabella di misura – Tabella di sintesi <= 10%\*valore tabella di sintesi <sup>+</sup>/. (la differenza rilevata rientra nella soglia di tolleranza individuata dalla Commissione – il controllo di cui al punto 3 ha dato esito positivo)

#### 2. **Non coerente**:

Tabella di misura diversa dalla tabella di sintesi (il controllo di cui al punto 1 ha dato esito negativo)

oppure

Tabella di misura – Tabella di sintesi >= 10%\*valore tabella di sintesi <sup>+</sup>/ (la differenza rilevata supera la soglia di tolleranza individuata dalla Commissione – il controllo di cui al punto 3 ha dato esito negativo)

<span id="page-9-1"></span>Nel caso in cui il risultato del controllo sia "non coerente", l'Autorità di Gestione dovrà procedere alla rettifica del valore non corretto.

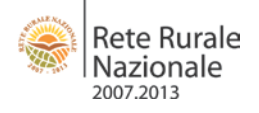

# **3. Supporto e assistenza**

Per qualsiasi supporto sull'installazione del sistema di controllo delle RAE e sul suo utilizzo è possibile contattare:

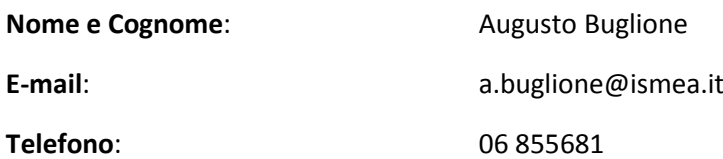

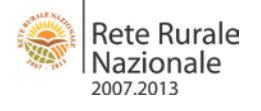

# **Allegato – formule di controllo fornite dalla Commissione europea**

*Cross checks between cells. Two cells should be equal or deviate no more than x percent x* **Cell Maximum** 

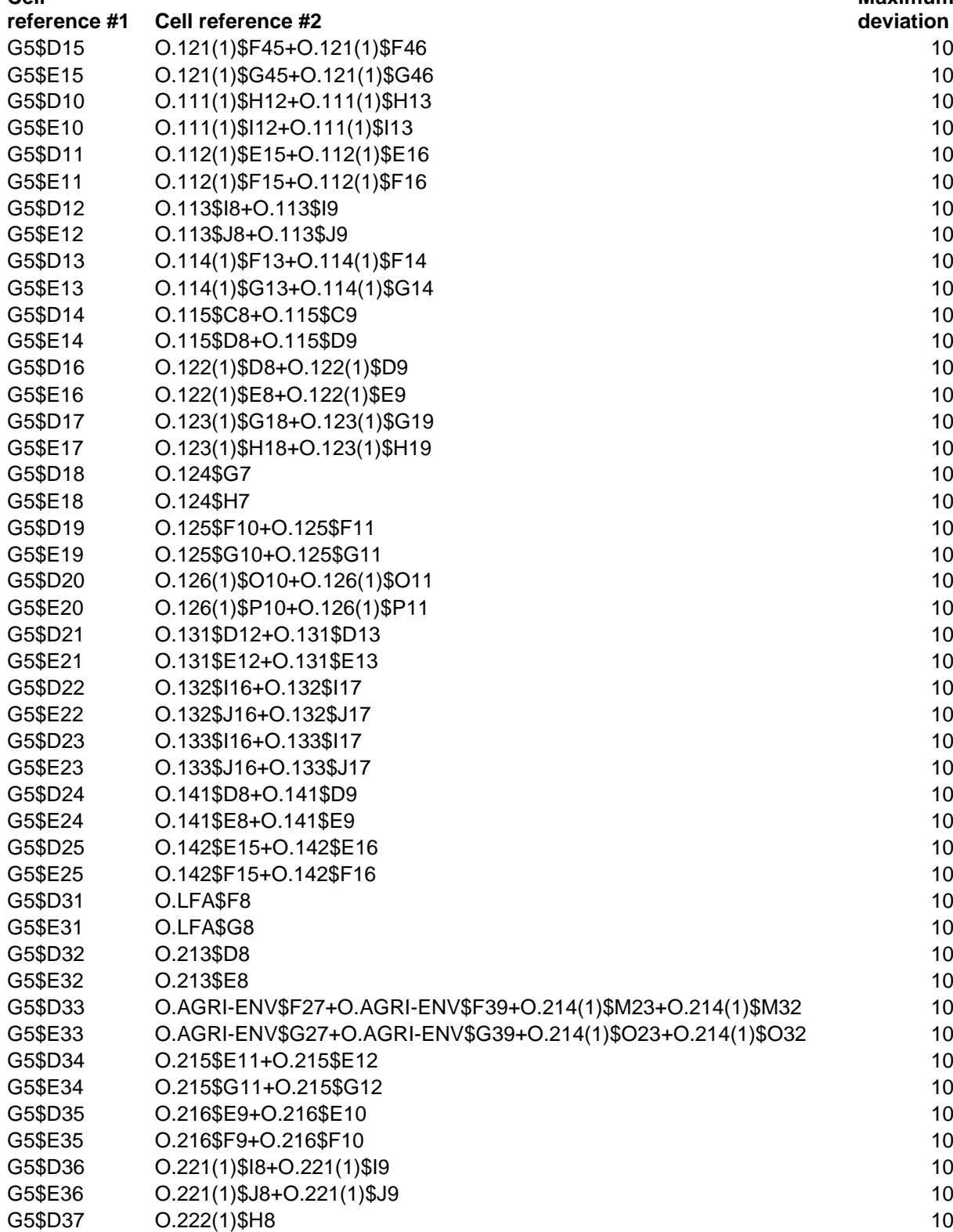

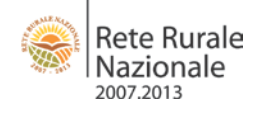

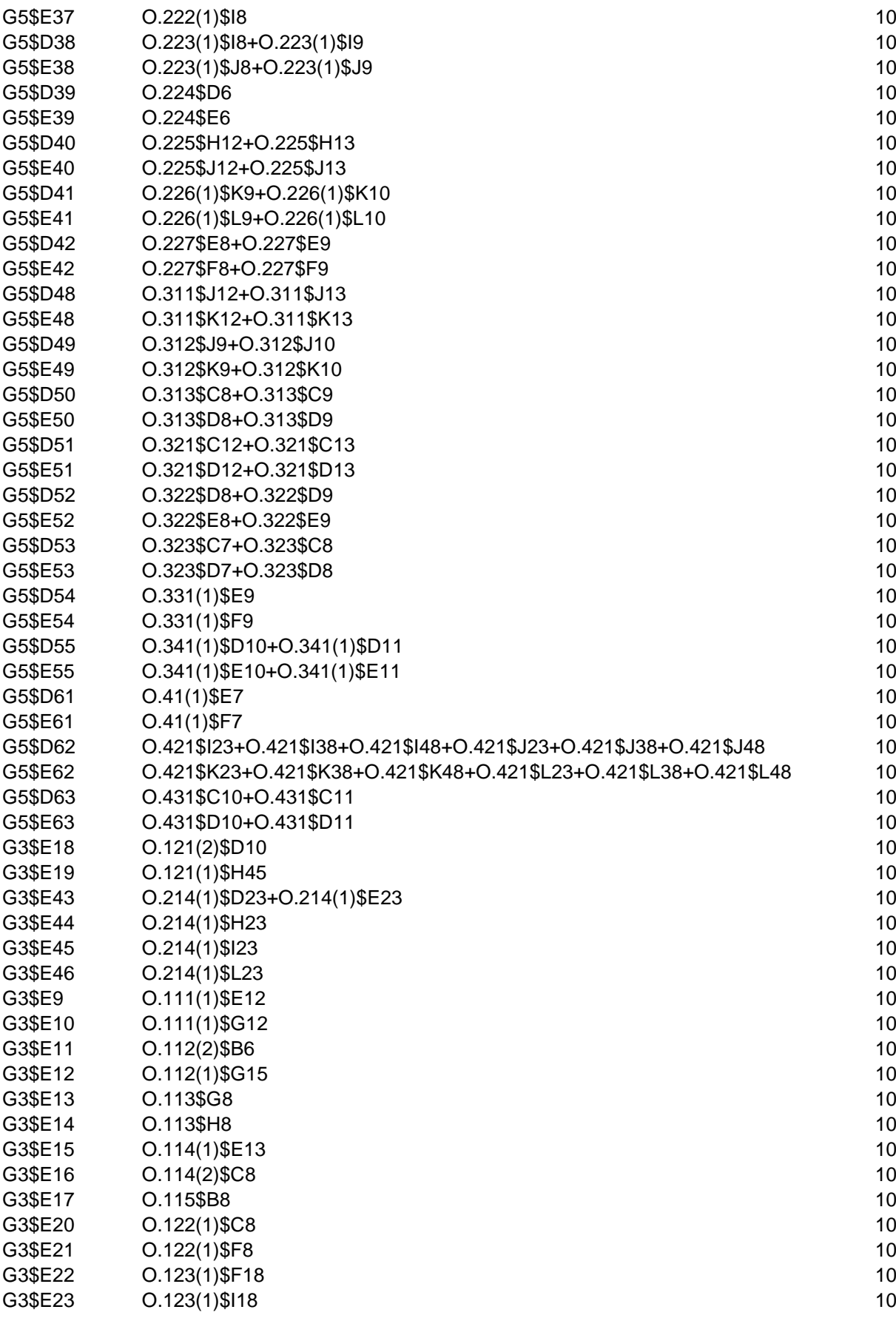

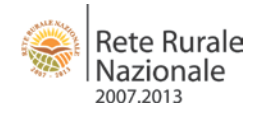

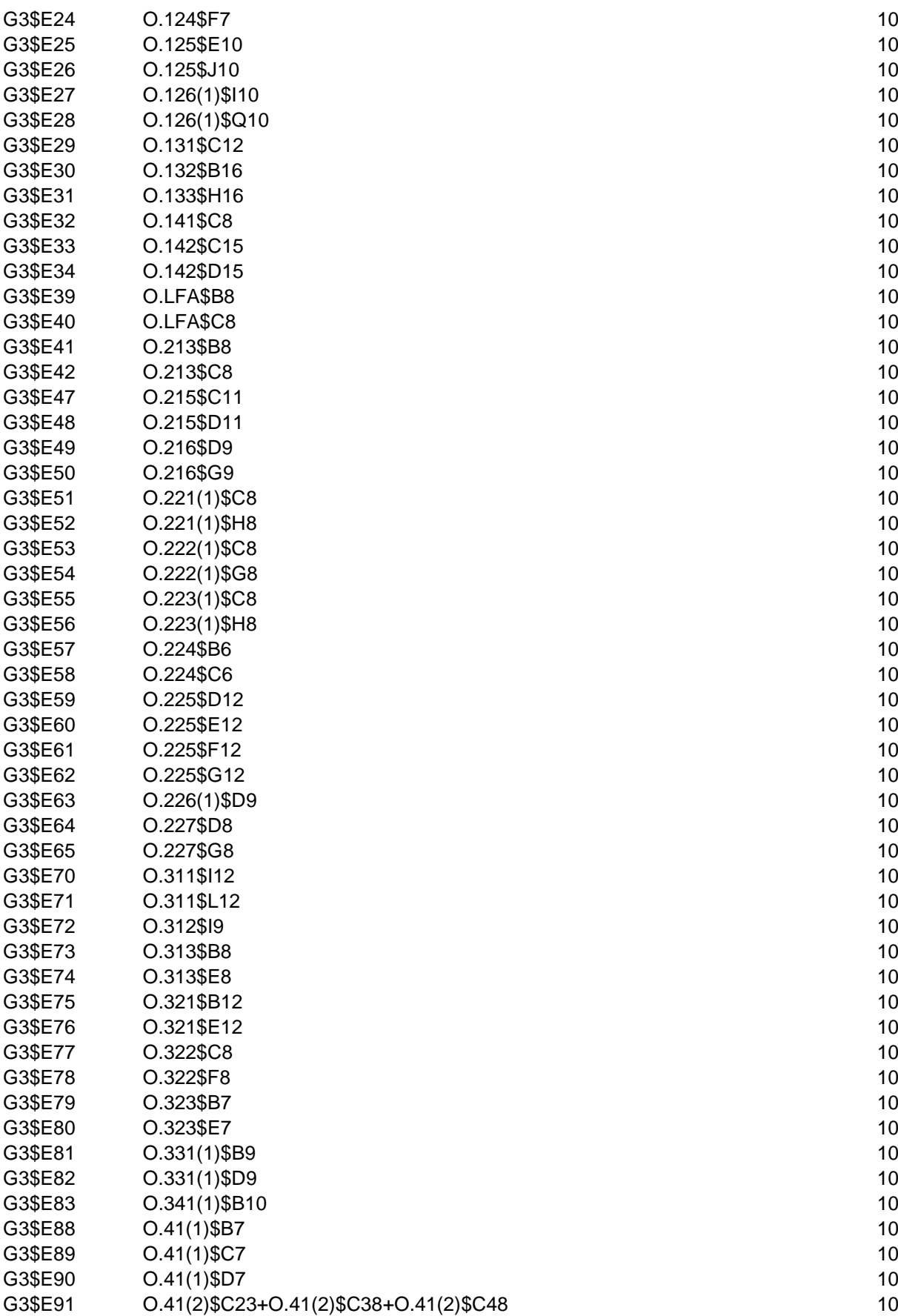

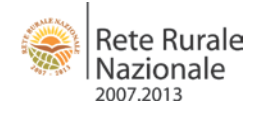

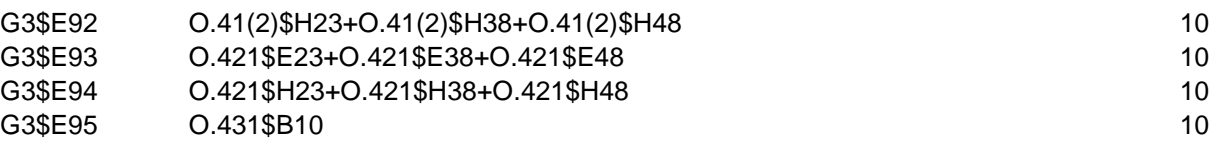

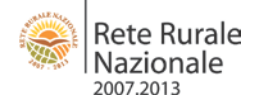

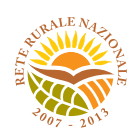

## Rete Rurale Nazionale **Piano di attività 2010**

#### **RETE RURALE NAZIONALE 2007-2013 Ministero delle politiche agricole alimentari e forestali**

Dipartimento delle politiche competitive del mondo rurale e della qualità Direzione generale della competitività per lo sviluppo rurale

Via XX Settembre, 20 - 00187 Roma

reterurale@politicheagricole.gov.it www.reterurale.it

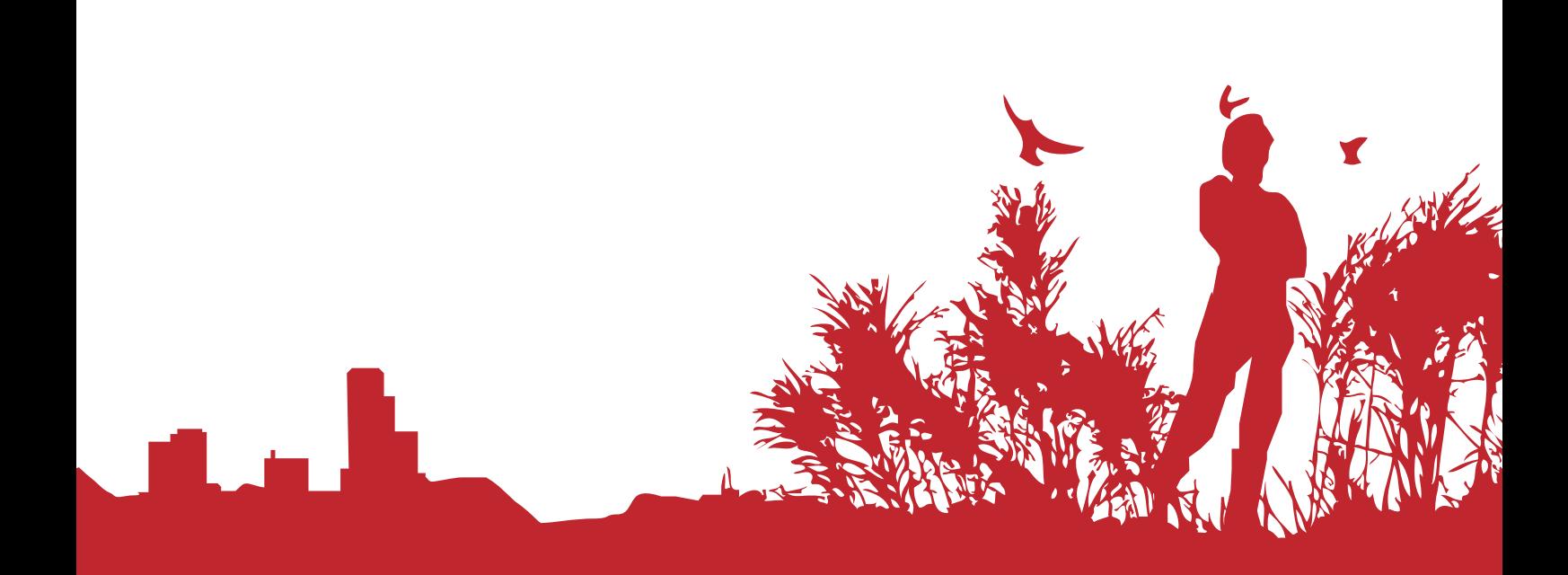